**Fachhochschule Gießen-Friedberg** 

**Prof. Dr.-Ing. A. Christidis** 

**Fachbereich Mathematik, Naturwissenschaften und Informatik** 

# **Klausur Computergrafik WS 2008 / 09**

### **Personalien:**

**Name, Vorname: .......................................................................** 

**Matrikelnummer: .......................................................................** 

## **Hinweise:**

- **Die Bearbeitungszeit beträgt 90 Minuten.**
- **Alle schriftlichen Hilfsmittel sind zugelassen; andere Hilfsmittel, insb. elektr. Rechen- und Kommunikationsapparate, dürfen nicht verwendet werden.**
- **Ausgesprochene Folgefehler (durch Übertragung falscher Zwischenergebnisse) werden in Folgerechnungen als richtig gewertet.**
- **Die Aufgaben sollen nur auf diesen Blättern (inkl. Rückseite) bearbeitet werden. Bei Bedarf wird zusätzliches Papier zur Verfügung gestellt.**
- **Zur sicheren Zuordnung aller Lösungen wird um eine persönliche Kennung (Name u./o. Matrikelnr.) auf allen Blättern gebeten.**
- **Auf Wunsch darf auch Bleistift verwendet werden.**

Zur leichteren Lesbarkeit werden Substantive nur in einem Geschlecht ("Nutzerin") verwendet.

#### **1. Aufgabe** (25 Punkte)

- **a)** Sie wollen Ihre digitalen Paßfotos retuschieren und die roten Pupillen pixelweise schwärzen. Benötigen Sie dazu ein Programm für Bildverarbeitung, für Bildbearbeitung, für Computergrafik, eine Kombination daraus, oder nichts davon? (Nennung genügt.)
- **b)** Wozu dient der sog. Midpoint-Algorithmus in der Computergrafik, und warum hat er diesen Namen bekommen? Bitte kreuzen Sie die richtige(n) Antwort(en) an!

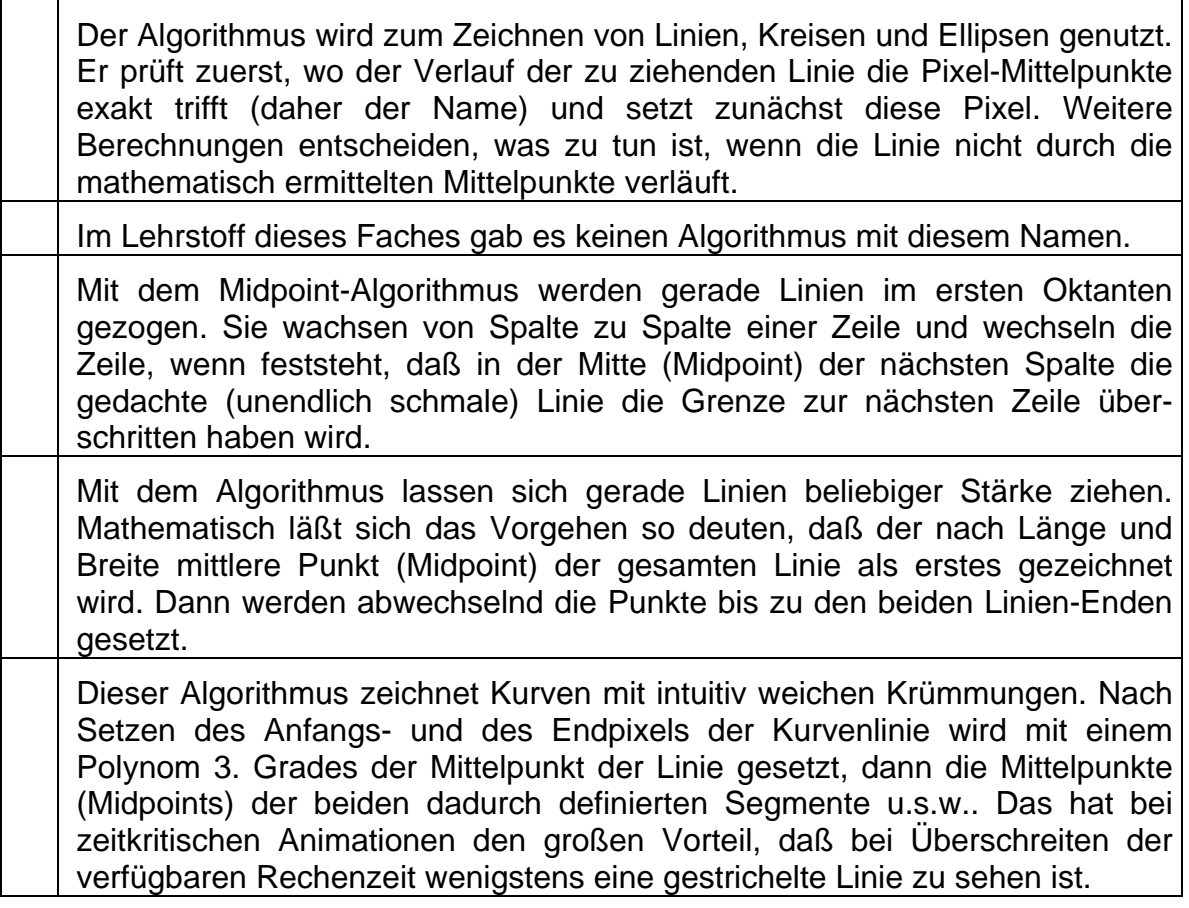

**c)** Auf welchen Oktanten bezieht sich eine Linie, die nach dem Bresenham-Algorithmus vom Punkt (1; –5) zum Punkt (–1; 5) gezogen wird, und auf welchen, wenn sie, umgekehrt, von (–5; 1) nach (5; –1) gezogen wird? (Angaben genügen.)

**d)** Sie lernen einen Informatiker der ersten Generation kennen, der als Datenbank-Spezialist jahrzehntelang sehr erfolgreich im Dienst der internationalen Flugsicherheit gearbeitet hat. Sie erfahren, daß er berühmt wurde, weil er ein Verfahren entwickelte, das nach Eintippen einer Paßnummer sofort ein Referenzbild des Reisepaß-Inhabers mit zusätzlich gespeicherten Koordinaten abruft und dreidimensional von mehreren Seiten darstellt.

Handelt es sich bei diesem großen Datenbank-Fachmann gleichzeitig um einen Experten für Bildverarbeitung, für Computergrafik, für beide oder weder für die eine, noch für die andere? Bitte begründen kurz Sie Ihre Antwort!

**e)** Ihre Arbeitsgruppe entwickelt einen neuartigen Automaten, und Sie sollen dafür ein rechteckiges Display aussuchen, von dem bereits feststeht, daß die eine Kantenlänge 150 mm betragen muß. Bekannt ist, daß die in Frage kommenden Displays kreisrunde Pixel mit einem Radius von 0,1 mm enthalten; diese sind matrixartig unter einem dunklen Abdeck-Glas, auf engstem Raum (aneinander angrenzend) angeordnet.

Die Wahl des Displays soll vom Stromverbrauch abhängen. Als Kenngröße hierfür verwenden Sie innerhalb Ihres Projekts den Stromverbrauch, der beim Aufleuchten der (nach Bresenham gezogenen) Display-Diagonalen entsteht. Der Verbrauch eines einzelnen Pixels liegt bei 1 µW (10<sup>-6</sup> Watt).

- i) Wieviele Millimeter lang kann die noch zu bestimmende Kante werden, wenn die o.a. Kenngröße nicht größer als 1 mW (10<sup>-3</sup> W) werden darf?
- ii) Lassen sich allgemeine Aussagen darüber machen, wie klein der Betrag der o.a. Kenngröße noch gehalten werden kann? Gibt es nach der obigen Beschreibung ein Minimum und/oder ein Maximum?

#### **2. Aufgabe** (35 Punkte)

Sie erstellen Illustrationen für einen Omnibus-Hersteller und wollen mit zwei Grafiken den Einsatz der Sonnenblende bei Sonneneinstrahlung von der Fahrerseite zeigen:

Die (gemäß Abb. 2.1) an der Höhe **H** über dem Koordinaten-Ursprung und der x-Achse angebrachte Blende der Länge **L** und der Breite **B** (bei vernachlässigbarer Tiefe) wird erst heruntergeklappt und dann zur Seite gedreht (Abb. 2.2).

Sie wollen die dazugehörige Koordinaten-Transformation in folgenden vier Schritten berechnen:

- **i)** Die Blende wird entlang der y-Achse an den Koordinaten-Ursprung verschoben, so daß ihre untere Kante an der x-Achse liegt.
- **ii)** Anschließend wird sie um die x-Achse (Winkel α) geklappt.
- **iii)** Dann wird sie um die y-Achse (Winkel β) gedreht.
- **iv)** Schließlich wird sie, wieder entlang der y-Achse, an die korrekte Höhe verschoben.

Lösen Sie bitte diese Aufgabe, indem Sie nacheinander folgende Fragen bearbeiten:

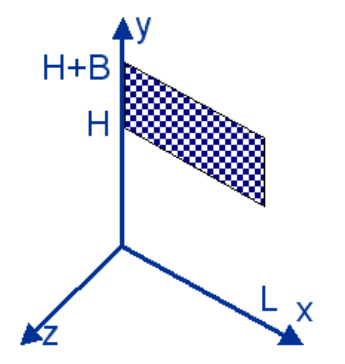

Abb. 2.1

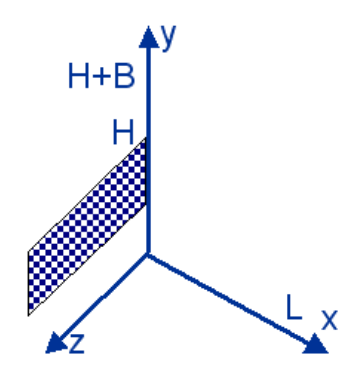

Abb. 2.2

**a)** Wie lautet die Transformationsmatrix  $\underline{T}_{(i)}$  zum o.a. Schritt (i), bei dem die untere Kante der Sonnenblende an den Koordinaten-Ursprung verschoben wird?

 $\overline{\mathbf{I}}_{(i)}$  =

**b)** Geben Sie (in Grad, unter Berücksichtigung des Drehsinns) den Winkel **α** an, um den in Schritt (ii) die Sonnenblende um die x-Achse gedreht wird:

**α =** *°* **sin α = cos α =** 

**c)** Wie lautet nun die Transformationsmatrix  $\mathbf{T}_{\text{(ii)}}$  zu Schritt (ii), nach welchem die Blende umgeklappt ist (in symbolischer und arithmetischer Form)?

 $\mathbf{T}_{\text{(ii)}}(\alpha) =$ 

**d)** Geben Sie (entsprechend Frage (b), in Grad, unter Berücksichtigung des Drehsinns) den Winkel **β** an, um den in Schritt (iii) die Blende um die y-Achse gedreht wird! Wie groß sind **sin β** und **cos β**?

 $\beta = \degree$  sin  $\beta = \degree$  cos  $\beta = \degree$ 

**e)** Wie lautet nun die Transformationsmatrix  $\mathbf{T}_{(iii)}$  zum o.a. Schritt (iii)? Geben Sie sie bitte wieder in symbolischer und in arithmetischer Form an!

**T(iii)(β) =**

**f)** Wie lautet schließlich die Transformationsmatrix  $\underline{T}_{(iv)}$  zum o.a. Schritt (iv), mit dem die Sonnenblende entlang der y-Achse an ihre Position verschoben wird?

 $\mathbf{I}$ (iv) =

**g)** Wie berechnet sich die gesuchte Transformationsmatrix für die Koordinaten der Buch-Eckpunkte **Tgesamt** aus den bisher besprochenen Transformationen  $\underline{\mathbf{T}}_{(i)}$  bis  $\underline{\mathbf{T}}_{(iv)}$ ?

 $T_{\text{desamt}}$  =

**h)** Berechnen Sie jetzt bitte die gesuchte Transformationsmatrix  $T_{gesamt}$  nach den obigen Angaben.

(Tip: Es ist meist einfacher, zunächst die zahlenmäßig vorliegenden Matrizen zusammenzufassen und danach dieses Zwischenergebnis erst mit den schwächer, dann mit den stärker besetzten Symbol-Matrizen zu verknüpfen.)

**Tgesamt =** 

**i)** Welche Koordinaten *x<sub>iStart</sub>, y<sub>iStart</sub>, z<sub>iStart</sub> (i=1,...4)* hatten die vier Eckpunkte der Blende vor der Transformation, welche danach?

Lesen Sie bitte die entsprechenden Angaben aus der Aufgabenstellung und der Abb.2.1 ab, und weisen Sie durch Anwendung von **Tgesamt** nach, daß die von Ihnen ermittelte Matrix die vier Ecken entsprechend Abb.2.2 transformiert.

(Sie können die Punkte zu einer 4x4-Matrix zusammenfassen.)

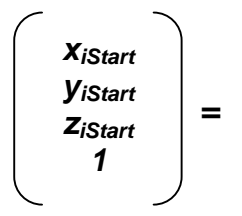

#### **3. Aufgabe** (40 Punkte)

Sie wollen am PC eine Animation mit OpenGL und GLUT entwickeln, um die Nutzung der Sonnenblende eines Lkws zu veranschaulichen. Hierzu haben Sie ein kurzes Programm geschrieben, das eine einfache Objekt-Darstellung und (zur Orientierung) ein kleines Achsenkreuz zeichnet. Das Listing am Ende dieser Aufgabe enthält die wichtigsten Funktionen. Das Programm wollen Sie bitte anhand folgender Fragen erklären und verbessern.

a) Sofort nach dem Programmstart ist das Fenster nach Abb. 3.1 zu sehen. Kann man am Code erkennen, wie groß es genau ist?

Wenn ja: (i) Wie groß ist das Fenster? (ii) Woran erkennen Sie das? (iii) Können Sie ausschließen, daß die Fenstergröße in einer der hier nicht vorgestellten Funktionen geändert wurde?

Wenn nein: (i) Welchen Teil des Codes vermissen Sie? (ii) Wo vermuten Sie ihn? (iii) Wie könnte er lauten (z.B. Funktionsaufruf mit Platzhaltern für fehlende Größen)? ⇒

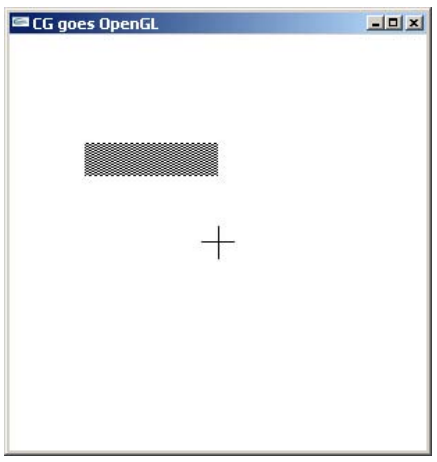

**b)** Das Programm soll später das ganze Lkw-Führerhaus aus der Sicht des Fahrers darstellen können (auch mit heruntergeklappter Blende, Abb. 3.2). Das hat dann eine viermal so große Front wie das Rechteck, das die hochgeklappte Sonnenblende und den Koordinaten-Ursprung enthält (Spiegelung an beiden Achsen). Diese Gesamtfläche soll auch in diagonaler Stellung im selben Fenster Platz finden.

An welcher OpenGL-Anweisung kann man feststellen, daß das Programm für solche Darstellungen vorbereitet ist? Hat die eingerichtete Projektionsfläche dafür ungefähr die passende Größe? (Berechnung u./o. Begründung!)

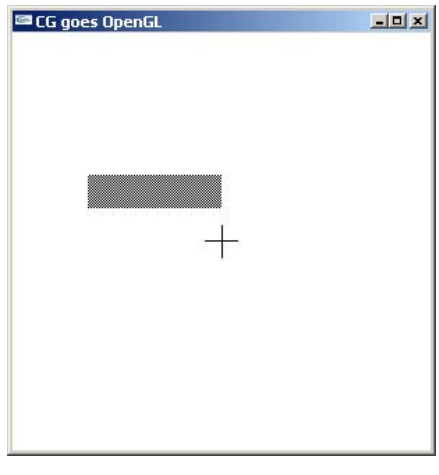

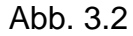

- **c)** Zur Unterscheidung zwischen der Vorder- und der Rückseite der Sonnenblende werden zwei Bitmuster eingesetzt, pattern1 und pattern2, die im Code global verfügbar sind. Klären Sie bitte anhand des Programm-Codes:
	- (i) Welches der beiden Muster ist dichter, welches ist lichter belegt? (Begründung!)
	- (ii) Welches Muster wird jeder Seite (Objekt-Fläche) der Blende zugewiesen? (Begründung!) ⇒

**d)** Die obigen Abbildungen zeigen die Sonnenblende als rechteckigen Rahmen mit einem gitterartigen Muster. Handelt es sich dabei um das Muster einer Seite, oder um die Überlagerung von pattern1 und pattern2? Welche Anweisung / Variable entscheidet darüber?

**e)** Sie experimentieren mit dem Augenpunkt und stellen fest, daß z.B. eine Halbierung seiner Entfernung zur Projektionsebene die Objekt-Abbildung deutlich verkleinert (Abb. 3.3).

Erläutern Sie bitte kurz (ggf. mit einer Skizze), wie dieser Effekt zu erklären ist:

- (i) Welche OpenGL-Anweisung und welcher Parameter darin sind dafür verantwortlich?
- (ii) Wie läßt sich dieser Effekt anhand des Sichtvolumens erklären?

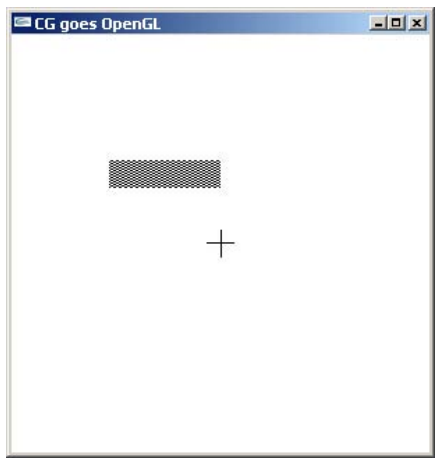

Abb. 3.3

- f) Wenn Sie dem Parameter angle[X] den Wert 180 geben, erhalten Sie nach dem vorliegenden Code das nebenstehende Bild (Abb. 3.4), was nicht der Bewegung einer Sonnenblende und der o.a. Beschreibung entspricht.
	- (i) Welche Anweisungen werden benötigt, damit sich die Sonnenblende wie erwartet (Abb. 3.2) herunterklappen läßt?
	- (ii) Wo müssen diese Anweisungen eingefügt werden?

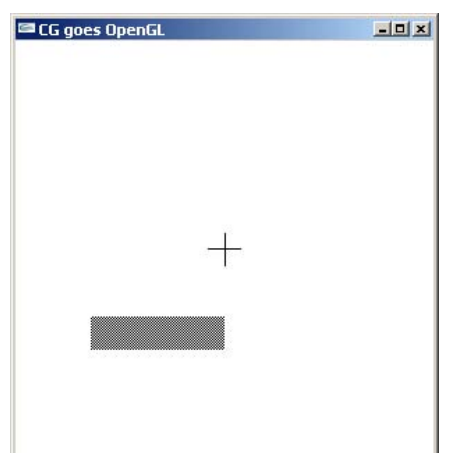

Abb. 3.4

**g)** Welche Code-Änderung ist zusätzlich notwendig, damit sich die Sonnenblende auch zur Seite drehen läßt (Abb. 3.5)?

(Sie können die Code-Änderung als zusätzliche Anweisungen oder als Anpassung bestehender einbringen.)

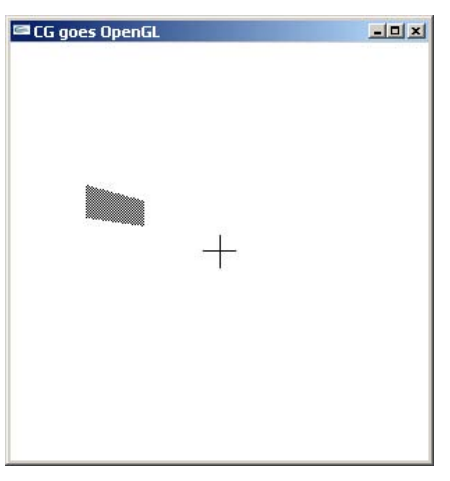

Abb. 3.5

⇒

**h)** Ein Freund fragt Sie nach dem Nutzen des letzten Aufrufs in der Funktion draw(): glFlush();

Zur Veranschaulichung kommentieren Sie diese Zeile aus und führen ihm vor, wie die Grafik-Ausgabe ohne diese Zeile aussieht (Abb. 3.6).

Was sagen Sie ihm dazu über die Wirkung dieses OpenGL-Aufrufs? (Kurze Beschreibung!)

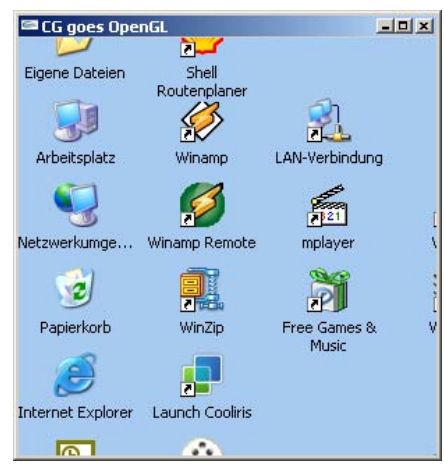

Abb. 3.6

```
/*Darstellung einer Sonnenblende mit OpenGL*/ 
#include <conio.h> //wg. _getch() 
#include <stdio.h> //wg. printf() 
#include <GL/glut.h> 
#define B 1 
#define H 2 
#define L 4 
enum \{X=0, Y=1, Z=2, W=3\};
/*Globale Variablen: */ 
float eyez=10., diag=0., angle[3]={0.,0.,0.}; 
int backF=1, stipple=1; 
GLdouble nah=10., fern=10.; 
GLfloat Vrtx[4][3]; 
GLint faces[2][4] = \{ \{0, 1, 2, 3\}, \{3, 2, 1, 0\} \};GLubyte pattern2[] = { 
       0xAA, 0xAA, 0xAA, 0xAA, 0x55, 0x55, 0x55, 0x55, 
       /*... insg. 16malige Wiederholung ...*/ 
       0xAA, 0xAA, 0xAA, 0xAA, 0x55, 0x55, 0x55, 0x55 }; 
GLubyte pattern1[] = { 
       0x66, 0x66, 0x66, 0x66, 0x99, 0x99, 0x99, 0x99, 
       /*... insg. 16malige Wiederholung ...*/ 
       0x66, 0x66, 0x66, 0x66, 0x99, 0x99, 0x99, 0x99}; 
/*************************************************************************/ 
  void draw(void) 
/*************************************************************************/ 
\{ int jj;
   nah=eyez; fern=nah+2*diag; 
   glMatrixMode(GL_PROJECTION); 
   glLoadIdentity(); 
   glFrustum (-diag, diag, -diag, diag, nah, fern); 
   /*BackFaceCulling, Stippling:*/
   if (backF) glEnable (GL_CULL_FACE); 
  else glDisable (GL_CULL_FACE);
   if (stipple) glEnable (GL_POLYGON_STIPPLE); 
  else glDisable (GL_POLYGON_STIPPLE);
   glClear(GL_COLOR_BUFFER_BIT); 
   /*Bisherige Bewegung neu aufbauen (ohne Fehlerfortpflanzung):*/ 
   glMatrixMode(GL_MODELVIEW); 
   glLoadIdentity(); 
   /*Alles ins Sichtvolumen verschieben:*/ 
  qITranslatef(0.0, 0.0, - (nah+diag/2)); /*Achsenkreuz (unbeweglich):*/ 
   glBegin(GL_LINES); 
     glVertex3f(-.5, 0., 0.); glVertex3f( .5, 0., 0.); 
     glVertex3f( 0.,-.5, 0.); glVertex3f( 0., .5, 0.); 
     glVertex3f( 0., 0.,-.5); glVertex3f( 0., 0., .5); 
   glEnd();
```

```
 /*Blenden-Bewegung:*/ 
  glRotatef(angle[X], 1., 0., 0.); 
  glRotatef(angle[Y], 0., 1., 0.); 
  glRotatef(angle[Z], 0., 0., 1.); 
   /*Zeichnung:*/ 
 for (jj = 0; jj < 2; jj++) { if (!jj) glPolygonStipple (pattern1); 
    else glPolygonStipple (pattern2);
     glBegin(GL_POLYGON); 
       glVertex3fv(Vrtx[faces[jj][0]]); 
       glVertex3fv(Vrtx[faces[jj][1]]); 
       glVertex3fv(Vrtx[faces[jj][2]]); 
       glVertex3fv(Vrtx[faces[jj][3]]); 
    glEnd(); 
   } 
  glFlush(); 
} 
/*************************************************************************/ 
  void init(void) 
/*************************************************************************/ 
{ /*Eckpunkt-Koordinaten:*/ 
 Vrtx[0][X] = Vrtx[3][X] = -L; // L=4
 Vrtx[1][X] = Vrtx[2][X] = 0; 
Vrtx[0][Y] = Vrtx[1][Y] = H; // H=2
 Vrtx[2][Y] = Vrtx[3][Y] = H+B; // B=1Vrtx[0][Z] = Vrtx[1][Z] = Vrtx[2][Z] = Vrtx[3][Z] = 0; /*Diagonale:*/ 
 diag = 5;
   /*Farben:*/ 
  glClearColor (1.0, 1.0, 1.0, 1.0); 
  glColor3f (0.0, 0.0, 0.0); 
  return; 
} 
/*************************************************************************/ 
  int main(int argc, char **argv) 
/*************************************************************************/ 
{ glutInit(&argc, argv); 
  glutCreateWindow("CG goes OpenGL"); 
  glutDisplayFunc(draw); 
  glutKeyboardFunc(key); 
  init(); 
  glutMainLoop(); 
  return 0; 
}
```
#### **Platz für Notizen:**

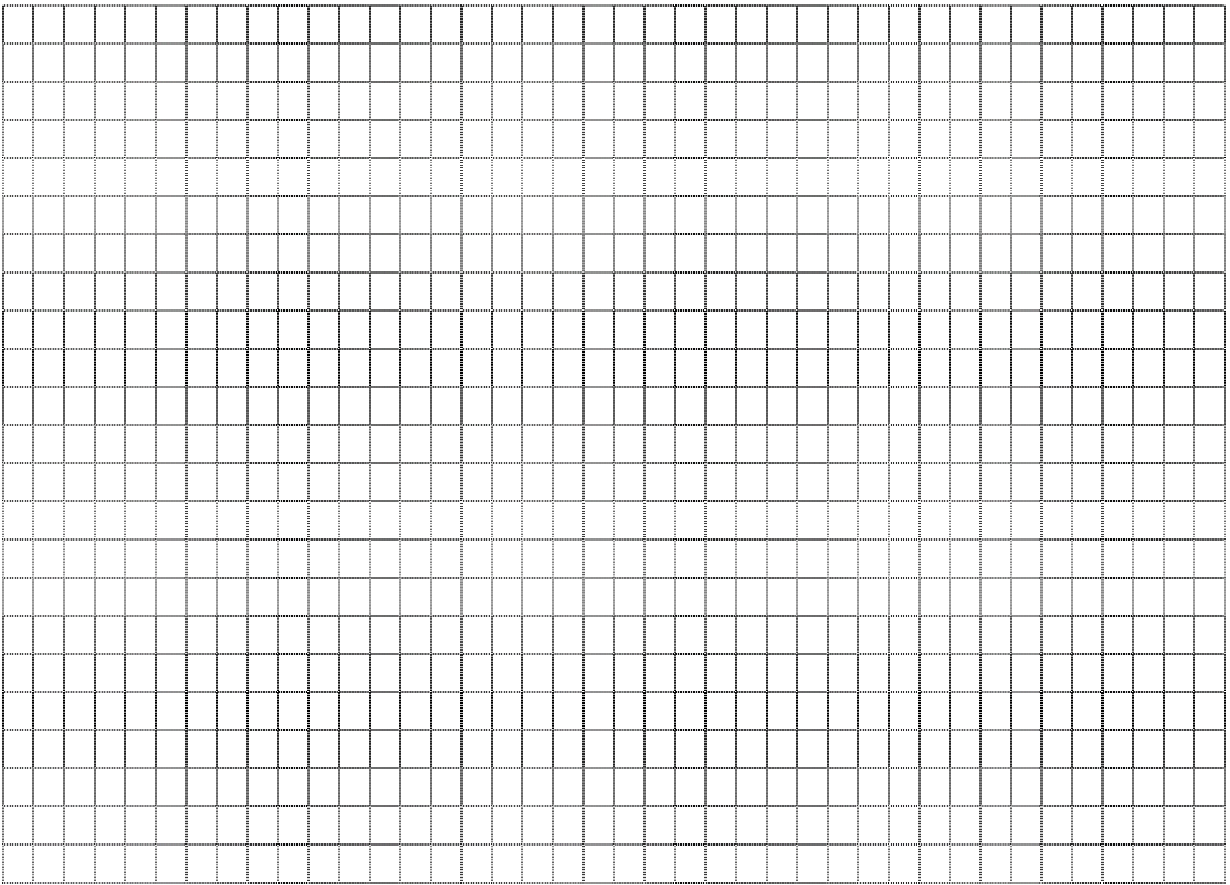